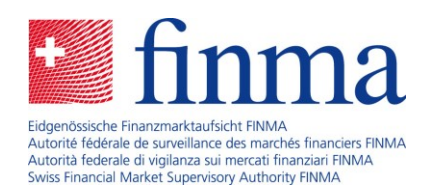

# **Plateforme de saisie et de demande (EHP)**

Questions fréquentes - Recensements fondés sur des plans comptables

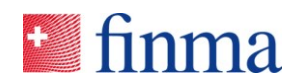

## **Tables des matières** Referenz:

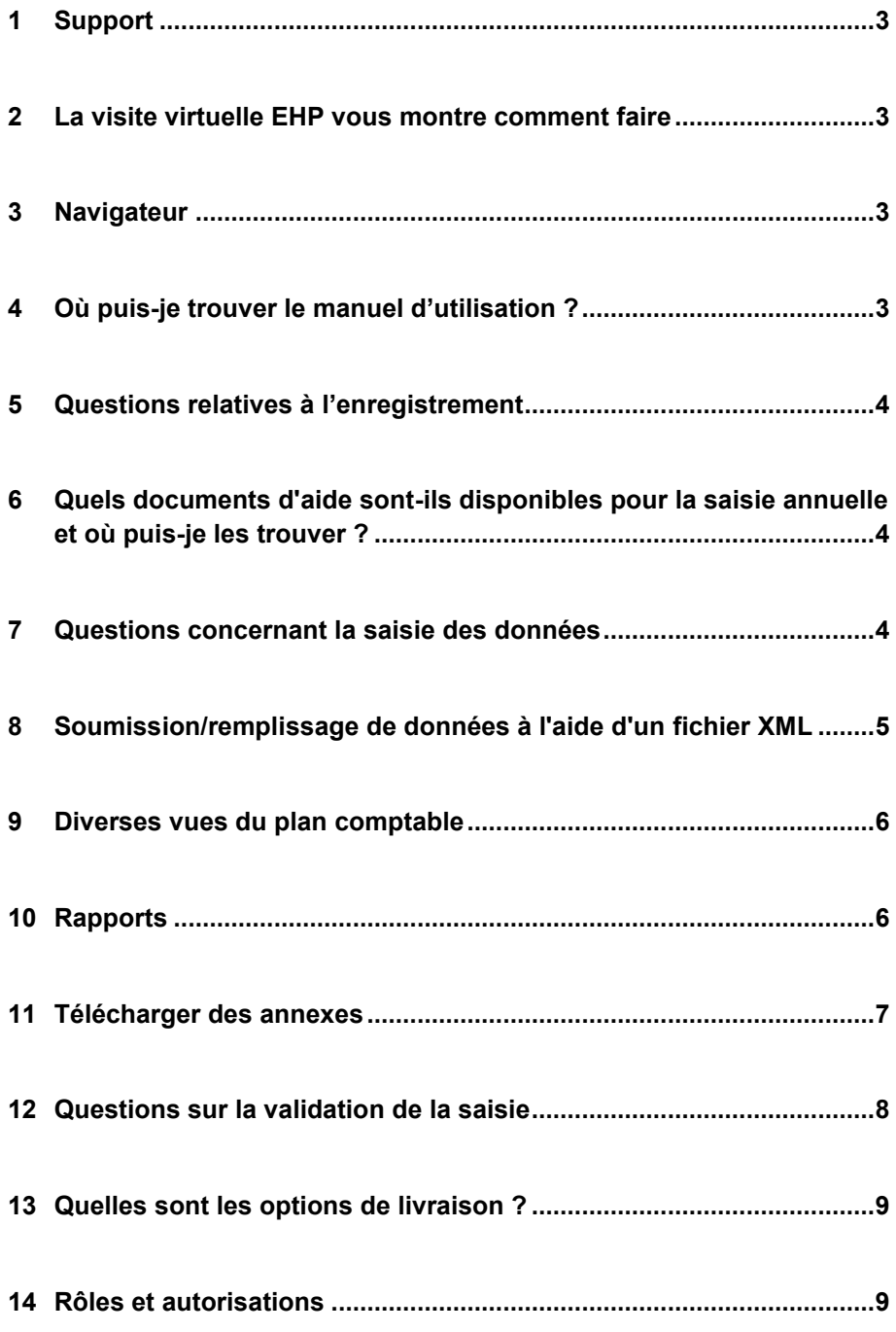

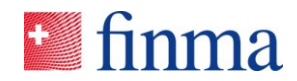

**Referenz: 1 Support 1 Support 1 1 Support 1 1 CO** 

#### Support technique

Les collaborateurs du Service Desk vous assistent en cas de difficultés lors de la connexion, des messages d'erreur, etc.

- Du lundi au vendredi, de 8h00 à 17h00.
- Vous pouvez nous contacter par courriel: [digital@finma.ch](mailto:digital@finma.ch)

#### Assistance métier

Les collaborateurs du GB-V vous assistent en matière d'applications ou lors de questions relatives au plan comptable.

- Du lundi au vendredi, de 8h00 h à 17h00.
- Vous pouvez nous contacter par courriel: [digital@finma.ch](mailto:digital@finma.ch)

#### **2 La visite virtuelle EHP vous montre comment faire**

La visite virtuelle d'EHP (Online Tour) vous permet de vous familiariser avec le programme. Les différentes vidéos vous montrent comment remplir le formulaire sur EHP. Pour regarder les vidéos de notre visite virtuelle EHP, cliquez ici

<https://www.finma.ch/fr/finma/extranet/erhebungs-und-gesuchsplattform/kontenplanbasierte-erhebung/>

## **3 Navigateur**

L'application client EHP s'exécute dans le navigateur. Les versions actuelles des principaux navigateurs sont prises en charge.

## **4 Où puis-je trouver le manuel d'utilisation ?**

Le manuel d'utilisation se trouve sous

<https://www.finma.ch/fr/finma/extranet/erhebungs-und-gesuchsplattform/kontenplanbasierte-erhebung/>

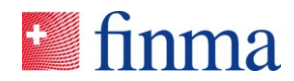

#### RZJFYVWTXCFV-2-1445 **5 Questions relatives à l'enregistrement**

**Referenz:**

Plusieurs personnes de mon établissement peuvent-elles travailler en même temps sur la saisie ?

Oui, c'est possible, car EHP offre une solution multi-utilisateurs, sans toutefois permettre que plusieurs utilisateurs accèdent simultanément à la même cellule de saisie.

#### **6 Quels documents d'aide sont-ils disponibles pour la saisie annuelle et où puis-je les trouver ?**

Sur EHP, sous « Pièces jointes », vous trouverez dans la saisie annuelle les documents:

- Le guide pratique « Exigences concernant le rapport de surveillance pour l'exercice [année] » présente l'ensemble du contenu du rapport de surveillance [année].
- L' « Aide pour la saisie EHP » donne des indications détaillées concernant certains postes du bilan et du compte de résultat.
- Le « Guide pratique concernant le Rapport sur la fortune liée » indique comment remplir les annexes relatives à la fortune liée, annexes qui se trouvent dans la rubrique formulaires types (annexes obligatoires).

## **7 Questions concernant la saisie des données**

#### Doit-on saisir les signes « + » et « - » ?

Dans le recensement annuel (plan comptable individuel), les signes à utiliser sont présentés dans la colonne « Fonction ». En règle générale, il est recommandé d'utiliser un signe positif pour les actifs, un signe négatif pour les passifs, un signe positif pour les recettes et un signe négatif pour les charges d'exploitation. Toutefois, il n'est pas obligatoire de respecter les signes recommandés, car de nombreux éléments peuvent présenter des signes positifs ou négatifs, comme par exemple les variations des provisions techniques. Le signe (-) doit être saisi.

#### Champ d'entrée sans valeur

Veuillez laisser vides les champs de saisie sans valeur; ne pas mettre « 0 » (aucune remise à zéro n'est nécessaire) ou « - », etc.

#### Décimales

Les décimales ne doivent pas être saisies (100.25).

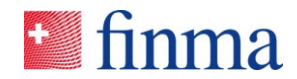

#### Quand est-ce que la FINMA commence à consulter les données saisies par Referenz:<br>
RZJFYVWTXCFV-2-1445 mon établissement ?

Les données de votre établissement seront visibles pour la FINMA seulement après leur transmission par voie électronique.

#### Dois-je saisir l'ensemble des données en une seule fois ?

Non. EHP sauvegarde vos données lorsque vous quittez une cellule de saisie. Vous pouvez interrompre la saisie en tout temps et reprendre plus tard au même endroit.

#### **8 Soumission/remplissage de données à l'aide d'un fichier XML**

- EHP fournit les schémas XML individuels correspondant aux structures du plan comptable de chaque établissement.
- Les fonctions d'exportation et d'importation XML sont disponibles dans la section « Plan comptable ».

#### Créer un fichier XML

#### Remarque :

- Le fichier XML doit être créé à l'avance par l'établissement.
- Le fichier XML, qui contient les données basées sur le plan comptable, peut être stocké temporairement sur un ordinateur local, par exemple sous « Téléchargements ».

#### Télécharger le fichier XML

Sélectionnez le fichier XML qui contient les données basées sur le plan comptable. Cliquez sur le bouton « Importer »

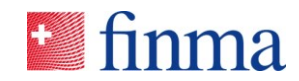

**Referenz:** RZJFYVWTXCFV-2-1445 Remarque :

- EHP importe uniquement les valeurs interprétables et rejette les valeurs on interprétables, sans pour autant mettre fin à l'importation dans un tel cas.
- Si vous avez des questions sur la structure XML, contactez vos experts techniques en TIC

#### **9 Diverses vues du plan comptable**

La vue par défaut est la vue standard + valeur proche du marché. Toutefois, vous pouvez également sélectionner la vue standard pour saisir uniquement les valeurs comptables ou la vue valeur proche du marché (MCV) pour saisir uniquement les valeurs près du marché et *Best Estimates*. Toutes les entrées sont transférées dans les autres vues, il n'est pas nécessaire de les saisir à double. La vue OS prend presque toutes les positions de la vue standard, mais requiert encore quelques entrées directes (champs de saisie blancs).

#### **Standard**

Les valeurs comptables *(Standard-Reporting)* sont affichées ici.

Valeurs proches de la valeur de marché (MCV)

Les valeurs proches de la valeur de marché et les *Best Estimates* sont affichées ici.

Valeur standard + valeur proche du marché

Les valeurs comptables et les valeurs proches du marché/*Best Estimates* sont ici affichées ensemble.

#### AVO

Les valeurs selon la structure minimale de l'ordonnance sur la surveillance (961.011) sont affichées ici.

#### **10 Rapports**

#### Etablir des rapports

Selon le type d'autorisation, les rapports suivants sont disponibles :

- Bilan de l'entreprise
- Compte de résultat
- Volume de la saisie
- Structure minimale des comptes annuels (OS)
- Valeur proche de la valeur du marché (MCV)/meilleure estimation possible (BE)
- Tableau des flux de trésorerie (groupes et conglomérats d'assurance)

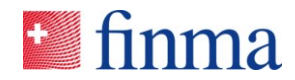

#### Exporter des rapports

**Referenz:**

Les rapports peuvent être générés en format Excel ou PDF.

#### **11 Télécharger des annexes**

#### Quels formats de fichiers sont-ils admis ?

EHP permet de transmettre à la FINMA les formats de fichiers les plus courants (DOC, DOCX, XLS, XLSX, PDF, CSV, PPT, PPTX, etc.). Toutefois, pour des raisons de sécurité, tous les formats ne sont pas acceptés. Les formats de fichiers non acceptés sont rejetés au cours du processus du téléchargement.

#### Restrictions concernant le téléchargement de fichiers

Les fichiers peuvent être téléchargés individuellement ou regroupés dans un dossier ZIP. EHP n'accepte que les fichiers qui répondent aux conditions ci-dessous. Si tel n'est pas le cas, un message d'erreur s'affiche et le fichier n'est pas enregistré dans EHP. L'utilisateur peut alors modifier le fichier et le télécharger à nouveau.

#### Conditions :

- Le nom du fichier, y compris son extension, ne dépasse pas 120 caractères.
- Le nom du fichier ne contient aucun des caractères spéciaux suivants : ~ " # % & \* : < > ? ! / \ { | } '^ \$ @
- **Les données ne dépassent pas 1 GB**
- Une archive ZIP n'est pas protégée par mot de passe.

#### Comment et où puis-je télécharger d'autres annexes de forme libre (compte-rendu) ?

Sous « Autres annexes libres de forme » (compte-rendu), vous pouvez télécharger d'autres documents (cliquez sur le bouton « Nouveau » et une fenêtre pop-up apparaîtra pour télécharger une pièce jointe). Plusieurs fichiers peuvent être sélectionnés et téléchargés en même temps *(upload multiple files)*.

#### Puis-je supprimer en tout temps les documents téléchargés ?

Oui. Les annexes téléchargées peuvent être supprimées jusqu'à ce que la saisie soit validée électroniquement. Une fois la validation électronique faite, cela n'est plus possible.

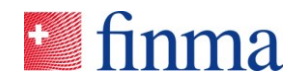

**Referenz:** Je n'ai pas téléchargé tous les documents (annexes), mais la saisie a déjà été validée, est-il possible de les télécharger ultérieurement ?

 Non. Une fois que vous avez validé la saisie, le téléchargement ultérieur n'est plus possible. Les collaborateurs de la FINMA doivent le passer en « révision ».

## **12 Questions sur la validation de la saisie**

Je ne peux pas valider la saisie, même si j'ai tout rempli.

Avant de soumettre le recensement à la FINMA, vous devez vous assurer que :

- Le plan comptable a été intégralement et correctement rempli (sans erreurs selon le protocole d'erreurs).
- Toutes les annexes obligatoires (formulaires) ont été remplies complètement et correctement.

#### De quels types de violations des règles s'agit-il ?

- Indication: l'indication s'affiche. L'utilisateur n'a pas besoin de la confirmer pour poursuivre la saisie. La saisie peut être soumise à la FINMA.
- Avertissement: l'avertissement doit être pris en compte. L'utilisateur doit le confirmer afin de pouvoir progresser dans la saisie. La saisie peut être soumise à la FINMA (contrôle superficiel).
- Erreur: l'erreur s'affiche L'utilisateur doit corriger l'erreur. La saisie ne peut pas être soumise à la FINMA (contrôle « dur »).

#### Après approbation, puis-je encore modifier mes données ?

Non. Une fois la saisie transmise à la FINMA, elle ne peut plus être modifiée. Les collaborateurs de la FINMA doivent le passer en « révision ».

#### Quand la saisie est-elle réputée avoir été soumise ?

Une fois la saisie soumise à la FINMA, un bon de livraison est généré et archivé dans la zone de téléchargement du navigateur. Ce bon doit être envoyé à la FINMA soit sous forme électronique qualifiée, soit muni d'une signature manuscrite.

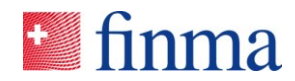

#### RZJFYVWTXCFV-2-1445 **13 Quelles sont les options de livraison ?**

**Referenz:**

- Livraison électronique : si le bon de livraison « généré » est muni du « SuisseID », il peut être transféré directement à la FINMA via la fonction « Livraison électronique » d'EHP. Le recensement est donc réputé avoir été soumis.
- Envoi par courrier : si le bon de livraison est signé à la main, il doit être envoyé à la FINMA par poste. Ce n'est que lorsque le bon de livraison signé a été remis à la FINMA que le recensement est réputé avoir été soumis intégralement.

#### Soumettre le recensement et le bon de livraison - signatures

Uniquement avec des signatures juridiquement valables (définies selon les directives de souscription de chaque établissement).

#### **14 Rôles et autorisations**

Le responsable des autorisations (BVA) est responsable de l'attribution des autorisations dans son établissement (max. quatre BVA par établissement).

Attributions :

- Le BVA détermine lesquels des utilisateurs de l'établissement ont accès à l'EHP.
- Le BVA peut saisir des utilisateurs supplémentaires et définir les autorisations correspondantes. Dans le cas d'un établissement supervisé, les rôles de gestionnaire (MNG) et d'administrateur (SBA) sont disponibles.
- Dans la gestion des utilisateurs, les établissements contrôlent eux-mêmes l'accès à l'EHP et à leurs données (principe de délégation).

Les managers (MNG) disposent de droits étendus et peuvent soumettre des enquêtes à la FINMA (deux managers par saisie/établissement).

Attributions :

- **Afficher, modifier et valider les saisies**
- Transfert des responsabilités (définir collaborateur)
- **Soumettre des saisies**

Les collaborateurs (SBA) peuvent traiter les saisies, mais ne peuvent pas les soumettre.

Attributions :

- Afficher, modifier et valider les saisies
- Remise des compétences (manager)